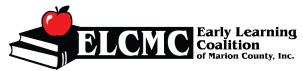

# **Quick Guide to Attendance Screen**

## #1 - Attendance Code Description

Blank – Attendance needs to be Submitted

PND – Pending Parent Acceptance

SUB - Attendance Submitted

REJ – Attendance Rejected

APP - Attendance Approved

#### #2 - Absences

Quick glance at the absences marked for a second review

## #3 - Rejection Comment

This will indicate to you the reason why the child was rejected. Once you address the issue in the statement you can then resubmit the child (if applicable)

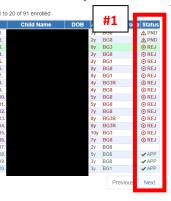

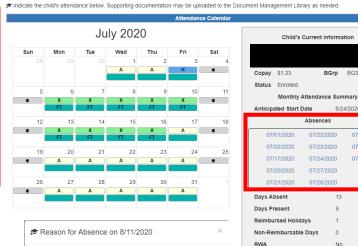

#2

BGrp BG3

Absences

07/23/2020

07/24/2020 07/27/2020

Schedule Note

Reject Reason

Reject Comment

Cancel

Please terminate child and resubmit attendance.

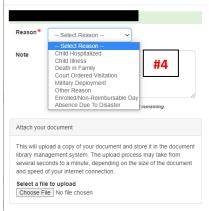

#3

### #4 - Absence Reason

Select an absence Reason

3 Absence's will be automatically paid

7 Absence's will be paid IF authorized documentation is uploaded

\*\* Due to Disaster coding - When OEL authorizes this code to be used for payment based on enrollments.

- 1) This code will be used for any children who do not show up for the entire month.
- This code will be used for any children that attend but have absences greater than 3.

Created: August 11, 2020